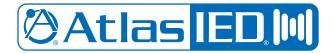

# HPA-DAC2 Dante<sup>™</sup> Accessory Card

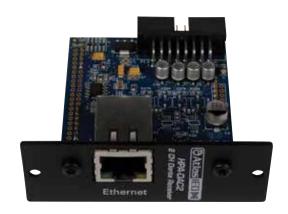

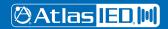

#### Description

The HPA-DAC2 accessory card is designed to work in conjunction with HPA Series 2-channel amplifiers. The HPA-DAC2 is a 2-input Dante™ receiver that features digital audio transportation over standard IP networks. The HPA Series 2-channel amplifiers come standard with two balanced line inputs and an accessory card slot to add an additional 2-inputs, giving the amplifier a total of 4-inputs. Analog Input 1 and Dante™ Input 1 are isolated from each other and are electronically summed together forming a mixed output. Both Input levels to the amplifier channel are controlled by the Ch-1 level control. Channel 2 inputs are configured the same as Channel 1.

#### **Features**

- Dante<sup>™</sup> Digital Audio Platform
- · 2-Channel Receiver
- Integrates with 2-Channel HPA Series Amplifiers

#### Dante<sup>™</sup> Overview

Audinate® created Dante™, an uncompressed, multi-channel digital media networking technology, with near-zero latency and synchronization. Hundreds of Dante™ enabled products are available from many manufacturers, enabling you to mix devices from multiple manufacturers.

One cable does it all. Dante™ does away with heavy, expensive analog or multicore cabling, replacing it with low-cost, easily-available CAT5e, CAT6, or fiber optic cable for a simple, lightweight, and economical solution. Dante™ integrates media and control for your entire system over a single, standard IP network

Dante™ systems can easily scale from a simple pairing of a console to a computer, to large capacity networks running thousands of audio channels. Because Dante™ uses logical routes instead of physical point-to-point connections, the network can be expanded and reconfigured at any time with just a few mouse clicks.

Since the signal audio is transmitted digitally, common analog challenges like interference from other electrical equipment, crosstalk between cables, or signal degradation over long cable runs is not a problem. Setting up Dante™ networks is easy, even the most complex networks can be set up and configured quickly and easily with Dante™, making system integration simple. Dante™ automatically handles the technical complexities.

Signal routing and system configuration with Dante™ is fast, simple, and incredibly flexible. Dante™ Controller is a powerful software application that manages devices on the network. Setting up a Dante™ network is typically just a matter of plugging devices into an Ethernet switch and connecting a computer to the network. All Dante™ devices are automatically discovered and displayed in Dante™ Controller, so a system can be up and running in seconds.

Visit www.audinate.com for details or to learn more on using Dante™. There are many Dante™ guides available in the industry. AtlasIED offers one in the BlueBridge® DSP section of atlasied.com.

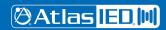

## HPA-DAC2 Dante™ Accessory Card

#### **Audio Applications**

When installed, the HPA-DAC2 converts the HPA Series amplifier into a digital audio network amplifier. The combination of the digital audio transport receivers along with integrated DSP makes the DPA Series amplifier the "go to" solution for a variety of applications including:

- Restaurants
- · Government facilities
- Schools
- · Industrial facilities
- · House of worship

#### Selecting the dBFS Reference on the HPA-DAC2

The HPA-DAC2 comes with a choice of dBFS (Decibels Full Scale) gain selections of 0dBFS = 10dBu and 0dBFS = 20dBu. Factory default for the card is 0dBFS = 20dBu. There is a 2-pin header on the card that is the 0dBFS gain selection. When a shunt is applied to the header, the 0dBFS = 20dBu setting is engaged. When the shunt is removed the setting is 0dBFS = 10dBu. Most pro audio equipment gains are in the range of 20dBu - 24dBu. Read the entire manual to understand these settings.

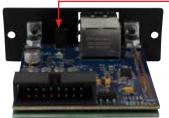

Shunt on OdBFS = 20dBu, factory default Shunt off OdBFS = 10dBu

## Matching Gain from a Source to the HPA Series Amplifier In a Dante™ Network

Understanding the gain structure is very important to avoid clipping the audio signal or amplifier output. There are three potential ways to clip the signal chain.

- Amplifier Input Clipping This occurs when the applied input signal exceeds the maximum input level of the amplifier input stage.
- Amplifier Output Clipping Driving the amplifier to maximum output level using the factory default requires 0dBu or .775V of signal when the channel level control is set to maximum or the all up fully clockwise. Note: AtlasIED recommends the level to be set with the level being controlled from the source. Exceeding .775V or 0dBu level will cause the amplifier output stage to clip.
- 3. Digital Clipping This occurs when the 0dBFS levels are exceeded. This is very important to understand. Several examples are provided to help understand digital to analog gain structure.
  Note: AtlasIED recommends to always place a limiter set for 0dB in the signal path prior to the Network Output of the transmitting device. This is the best way to prevent clipping the HPA-DAC2.

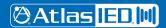

#### **HPA-DAC2 Card Installation**

Note: Accessory card installation must be done by a qualified technician.

- Remove the HPA amplifier from the AC mains source. Note: In standby mode there are DC voltages
  present. The HPA amp must be removed from the AC Mains source in order to prevent damage to
  the card or amplifier.
- 2. Remove the two screws (M3 x 8mm Pan Head Black) holding the HPA Accessory blank panel.
- 3. Remove the ribbon cable from the cover plate.
- 4. Connect the accessory card to the ribbon cable by carefully aligning the ribbon cable connector to the mating PCB connector. Do not force. If aligned correctly the cable will mate easily.
- 5. Carefully guide the accessory card into the slot without forcing the PCB or cable.
- 6. After the card is inserted and the accessory panel is flush to the chassis, align the two screw holes and secure them together by inserting two M3 x 8mm screws.

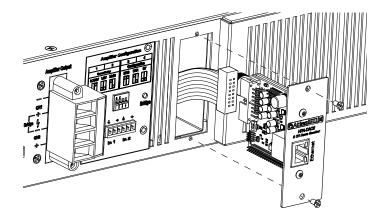

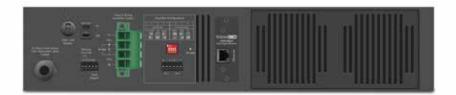

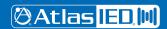

## HPA-DAC2 Dante™ Accessory Card

The following example illustrates an AtlasIED BlueBridge® digital signal processor sending audio over the network via Dante™ to an optional HPA-DAC2 Dante™ card.

Please note the following:

- Audio signal is applied to the analog input of the BlueBridge® DSP. For this example, a .775V / 0dBu signal was applied.
- The analog signal is converted to digital in the DSP domain, processed and routed onto the Dante™
  Network output of the BlueBridge® DSP. The signal chain throughout the BlueBridge® DSP is kept
  at 0dBu.
- 3. The Dante™ Network output or Transmitter level is set for a maximum signal of 0dBu and remains the same through transmission through the network without any signal degradation or amplitude loss. The input sensitivity of the HPA amplifiers is 0dBu / .775V. This means the analog input signal to the amp is set properly to achieve full power output from the amplifier without clipping any part of the signal chain.

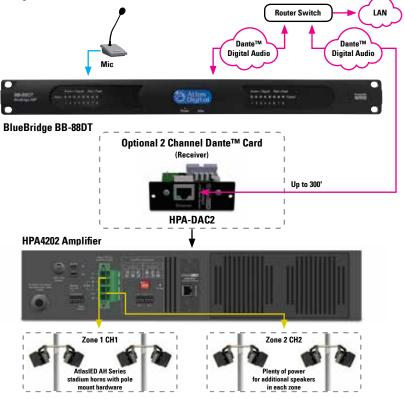

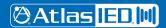

## **HPA Setup after HPA-DAC2 Installation**

- Please read the HPA manual prior to proceeding. It is important to set the input levels within the system to avoid clipping the amplifier input or the output HPA-DAC2 card. Note: The best way to prevent clipping the HPA-DAC2 is to place a limiter set for 0dB in the signal path prior to the network output of the transmitting device (always recommended).
- 2. Set the HPA-DAC2 card to 0dBFS = 20dBu. The shunt needs to be on.
- 3. Set the HPA amplifier input sensitivity to .775V. (This is the factory default setting)
- Set the HPA front panel level controls to the max (10) or fully clockwise. The HPA comes with a front panel level security cover to prevent tampering.

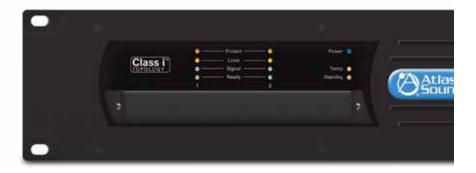

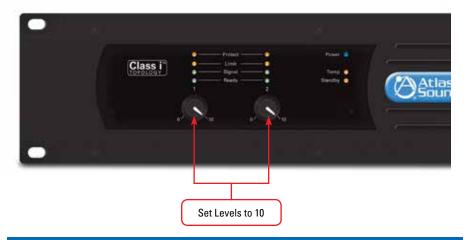

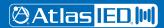

## Connecting the HPA-DAC2 to a Dante™ Network

Refer to the example below on how to connect a simple Dante<sup>™</sup> network audio system. There are three items needed to make a Dante<sup>™</sup> network, (1) gigabit router, Dante<sup>™</sup> transmitter and a Dante<sup>™</sup> receiver. In the illustration example below the AtlasIED BlueBridge<sup>®</sup> BB-168DT is the transmitter and the HPA-DAC2 is the receiver. The HPA-DAC2 installed into the HPA amplifier becomes the HPA amplifier's Inputs 3-4. The router and the CAT5e cable connect the devices together.

Figure 5 is a configuration snapshot of the GUI of the BB-168DT. Analog inputs 1-2 are routed to a limiter, then onto the network outputs 1-2. Where signal goes from the BB-168DT network output is determined by a separate software called Dante™ Controller. Dante™ Controller is free software that allows connectivity and signal routing within Dante™ devices.

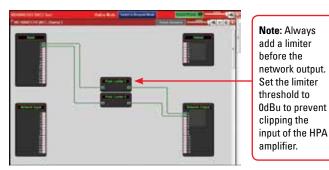

Figure 5

Figure 6 shows the BB-88DT and HPA-DAC2 on the Dante™ Network. The HPA amplifier model number will not appear in the Dante™ Controller GUI because the amplifier is not the recognized Dante™ device, the HPA-DAC2 is. The accessory card installed in the amplifier combines the digital and analog platforms. The cells that have been connected are indicated by the green highlighted circle with the check mark. These highlighted cells indicate the routing of the BB-88DT transmitters 01, 02, (BB-88DT network output 1, 2,) to the HPA-DAC2 (Atlas2-0a004b) receiver channels 1, 2 (HPA amplifier inputs 1, 2).

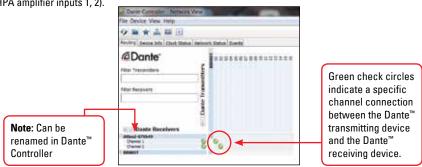

Figure 6

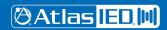

### Setting Levels In The HPA Amplifier to Avoid Clipping

It is important to set the input levels within the system to avoid clipping the amplifier input or the output HPA-DAC2 card. **Note:** The best way to prevent clipping the HPA-DAC2 is to place a limiter set for 0dB in the signal path prior to the network output of the transmitting device (always recommended).

- 1. Set the HPA-DAC2 card to 0dBFS = 20dBu. The shunt needs to be on.
- 2. Set the HPA amplifier input sensitivity to .775V. (This is the factory default setting)
- 3. Set the HPA front panel level controls to the max or fully clockwise. The HPA comes with a front panel level security cover to prevent tampering.
- 4. Most of the time a DSP processor will be used as the Dante™ Transmitter. It is highly recommended that a limiter is placed before the network output. This is shown in Figure 5. Set the limiter maximum output to 0dB or +3dB. This will prevent the amplifier input or HPA-DAC2 from clipping, but will be enough signal to achieve maximum amplifier output. Note: The HPA-DAC2 clips at +7dBu.
- 5. Increase the levels until the input meters in the HPA are achieving 0dB. This shown in Figure 7. If the levels are reaching +3dB, adjust the network output levels or the limiter on the DSP.
- After the proper input levels have been set, adjust the HPA amplifier output level to the desired sound levels.

#### Selecting the Router OR Network Switch - Important!

It is extremely important when selecting a router or switch for the Dante<sup>™</sup> network; not all routers or switches are the same. The size of the Dante<sup>™</sup> network will influence which router or switch is needed to handle network traffic. There are three things to look for at a minimum or system dropouts may occur. Refer to Audinate<sup>®</sup> for products they recommend.

- 1. Gigabit speed.
- 2. If using a network switch, it must be a "managed switch" type.
- 3. If using a router with a built-in switch, it should have DD-WRT firmware or Open Source firmware.

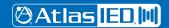

## HPA-DAC2 Dante™ Accessory Card

#### Dante™ Items to Know or Think About

- Fixed Levels Signal level cannot be added or reduced within Dante™ Controller. It is strictly a signal router.
- 2. What Does OdBFS Mean In the previous example, the signal output of the BlueBridge® DSP onto the Dante™ network is OdBu, so the signal within the BlueBridge® DSP can be increased by 20dBu before clipping the Dante™ network. This defines the relationship of OdBFS = 20dBu (OdB "Full Scale") from the source, which in this case the source is the BlueBridge® DSP. When interfacing Dante™ networks, it is very important to know the source and receiver OdBFS specification.
- 3. HPA-DAC2, -10dB Setting If the setup is identical as describe above, but the HPA-DAC2 card is set to 0dBFS = 10dBu, how would that affect a HPA amplifier? The signal coming into the HPA amp would be -10dB down and the amp could never reach full output because the HPA amplifier requires 0dBu to reach full output power. To correct the low input level to the amp, increase the signal from the source (BlueBridge® DSP) by 10dBu. Keep in mind within BlueBridge® there is only 10dBu of headroom before digitally clipping the input of the HPA-DAC2. Be careful when adding EQ boost. If adding 6dB of EQ boost at 100Hz, there is only 4dB of headroom at 100Hz before clipping. If the HPA-DAC2 was set to 20dBu = 0dFS there would be 14dB of headroom at 100Hz. This is why it's so important to know the 0dBFS reference points between devices in the Dante™ network.
- 4. Industry Standard At the time of this information, there is no industry standard between companies for scaling 0dBFS gain levels in equipment. In a digital studio this is usually not an issue because most of the same brand is used or a limited number of products are interfaced. However, with live sound or commercial audio there can be multiple brands used in one job. Dante™ can be great for connectivity between devices but be aware of gain structure matching.
- Interfacing Data with Different Manufactures Equipment To help understand scaling here are some examples:
  - Source device 0dBFS = 20dBu, transmits to a receiver with a 0dBFS = 20dBu reference, the output is 0dBu. This scenario is ideal when using the HPA amplifiers.
  - Source device 0dBFS = 20dBu, transmits to a receiver with a 0dBFS = 10dBu reference, the
    output is -10dBu. To get full output of the HPA amplifiers you have to increase the network
    output levels by 10dBu to get 0dBu into the HPA amplifiers input.
  - Source device 0dBFS = 10dBu, transmits to a receiver with a 0dBFS = 20dBu reference, the
    output is +10dBu. This combination will give too much signal into the HPA amplifier. Reduce the
    signal from the DSP Network output.
  - Source device 0dBFS = 10dBu, transmits to a receiver with a 0dBFS = 10dBu reference, the output is 0dBu.

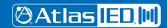

6. Understanding Digital Noise vs Headroom - If headroom before clipping is a concern, the higher the ratio between OdBFS and output level, the less likely clipping will be an issue. If the application is paging and background music then a lower number is ok because the headroom is not as critical. In live sound reinforcement applications such as a church band or a concert, more headroom and gain is needed for dynamics. The issue with higher gain in a product is the higher the gain the higher the noise output. To combat high gain output noise, use a Dante™ Transmitter product with good signal to noise ratio specification, such as 100dB or better. For instance, AtlasIED BlueBridge® DSP has a signal to noise ratio of 110dB. The noise is very low before it is amplified, assuring low noise out of the HPA amplifier. Look at the input and output 0dBFs reference points and the noise floor specification. If they are not listed call the manufacturer.

#### **Specifications**

Description 2 input Dante™ receiver card for the HPA Series amplifiers

Connection Single RJ-45

Cable Quality CAT-5

Gain Settings OdBFS = 20dBu & 0dBFS = 10dBu PCB shunt selectable

Indicators Ethernet network activity LED green / yellow

Amplifier Interface 16 pin HPA amplifier connections

**Electrical Specifications** 

Dante<sup>™</sup> Transmission Speed 100Mbps

Frequency Response 20Hz - 20KHz +/- 1dB

THD .06% @ 1KHz

Maximum Output Level 7dBu

Noise 10dB Gain Setting = -83dBu

20dB Gain Setting = -77dBu

Mechanical

Dimension H 0.97" x W 2.7" x D 2.5" (H 24.6mm x W 68mm x D 63mm)

Weight 2.6oz (.07kg)
Color Black
Material Steel

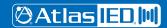

# Owner's Manual

## HPA-DAC2 Dante™ Accessory Card

| Notes: |  |  |  |
|--------|--|--|--|
|        |  |  |  |
|        |  |  |  |
|        |  |  |  |
|        |  |  |  |
|        |  |  |  |
|        |  |  |  |
|        |  |  |  |
|        |  |  |  |
|        |  |  |  |
|        |  |  |  |
|        |  |  |  |
|        |  |  |  |
|        |  |  |  |
|        |  |  |  |
|        |  |  |  |
|        |  |  |  |
|        |  |  |  |
|        |  |  |  |
|        |  |  |  |
|        |  |  |  |

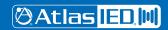

#### **Limited Warranty**

All products manufactured by AtlasIED are warranted to the original dealer/installer, industrial or commercial purchaser to be free from defects in material and workmanship and to be in compliance with our published specifications, if any. This warranty shall extend from the date of purchase for a period of three years on all AtlasIED products, including SOUNDOLIER brand, INNOVATIVE ELECTRONIC DESIGNS brand, and AtlasIED brand products except as follows: one year on electronics and control systems; one year on replacement parts; and one year on Musician Series stands and related accessories. Additionally, fuses and lamps carry no warranty. AtlasIED will solely at its discretion, replace at no charge or repair free of charge defective parts or products when the product has been applied and used in accordance with our published operation and installation instructions. We will not be responsible for defects caused by improper storage, misuse (including failure to provide reasonable and necessary maintenance), accident, abnormal atmospheres, water immersion, lightning discharge, or malfunctions when products have been modified or operated in excess of rated power, altered, serviced or installed in other than a workman like manner. The original sales invoice should be retained as evidence of purchase under the terms of this warranty. All warranty returns must comply with our returns policy set forth below. When products returned to AtlasIED do not qualify for repair or replacement under our warranty, repairs may be performed at prevailing costs for material and labor unless there is included with the returned product(s) a written request for an estimate of repair costs before any nonwarranty work is performed. In the event of replacement or upon completion of repairs, return shipment will be made with the transportation charges collect.

EXCEPT TO THE EXTENT THAT APPLICABLE LAW PREVENTS THE LIMITATION OF CONSEQUENTIAL DAMAGES FOR PERSONAL INJURY, ATLASIED SHALL NOT BE LIABLE IN TORT OR CONTRACT FOR ANY DIRECT, CONSEQUENTIAL OR INCIDENTAL LOSS OR DAMAGE ARISING OUT OF THE INSTALLATION, USE OR INABILITY TO USE THE PRODUCTS. THE ABOVE WARRANTY IS IN LIEU OF ALL OTHER WARRANTIES INCLUDING BUT NOT LIMITED TO WARRANTIES OF MERCHANTABILITY AND FITNESS FOR A PARTICULAR PURPOSE.

AtlasIED does not assume, or does it authorize any other person to assume or extend on its behalf, any other warranty, obligation, or liability. This warranty gives you specific legal rights and you may have other rights which vary from state to state.

#### Service

Should your HPA-DAC2 require service, please contact the AtlasIED warranty department at 1-877-689-8055, ext. 277 or support.atlassound.com to obtain an RA number.

AtlasIED Tech Support can be reached at 1-800-876-3333 or support.atlasied.com.

Visit our website at www.AtlasIED.com to see other AtlasIED products.

©2016 Atlas Sound L.P. and Innovative Electronic Designs, LLC. All Rights Reserved. Atlas Sound is a trademark of Atlas Sound L.P. IED is a registered trademark of Innovative Electronic Designs, LLC. All other trademarks are the property of their respective owners.

All specs are subject to change without notice. ATS005441 RevA 4/16 P/N 493662

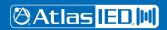